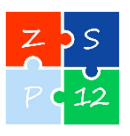

# **Procedura otrzymania mLegitymacji szkolnej w Zespole Szkolno – Przedszkolnym nr 12 w Krakowie**

#### Podstawa prawna:

Rozporządzenie Ministra Edukacji Narodowej z dnia 29 czerwca 2021 r. w sprawie świadectw, dyplomów państwowych i innych druków (Dz.U. 2019 poz. 1700 i 1780 ze zm.)

#### **§ 1**

#### **Informacje ogólne**

mLegitymacja jest częścią aplikacji opracowanej przez Ministerstwo Cyfryzacji, która pozwala pobrać mLegitymację na telefon na podstawie danych autoryzacyjnych wydawanych przez szkołę. Dokument elektroniczny – mLegitymacja ma taką samą funkcję i moc prawną jak legitymacja wydana w wersji papierowej.

Za pomocą usługi mLegitymacja można:

- potwierdzić, że jest się uczniem danej szkoły;
- skorzystać z przysługujących uczniom ulg i zniżek.

Usługa mLegitymacja szkolna wymaga zainstalowania bezpłatnej aplikacji mObywatel na urządzeniu mobilnym z systemem Android.

#### **§ 2**

### **Wydawanie i unieważnianie mLegitymacji szkolnej**

- 1. Uczeń przyjęty do szkoły może otrzymać mLegitymację szkolną. mLegitymacja szkolna jest ważna w okresie ważności wydanej uczniowi odpowiednio legitymacji szkolnej.
- 2. mLegitymacja wydawana jest na wniosek rodzica/prawnego opiekuna ucznia (załącznik nr 1 do procedury).

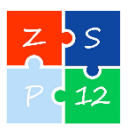

- 3. mLegitymacja szkolna może być wydana uczniowi, któremu nadano numer PESEL.
- 4. Do uzyskania mLegitymacji niezbędne jest aktualne zdjęcie w postaci cyfrowej, spełniające wymagania określone dla zdjęć przeznaczonych do dowodu osobistego, w formacie .jpeg lub .jpg, nie większe niż 5 MB.

Zdjęcie należy przesłać na adres e-mail: [mlegitymacja@zsp12.krakow.pl](mailto:mlegitymacja@zsp12.krakow.pl)

(w temacie wiadomości należy wpisać imię i nazwisko oraz oznaczenie klasy).

Po złożeniu wymienionych dokumentów uczeń otrzyma jednorazowy kod QR oraz hasło

umożliwiające aktywację usługi. Aplikacja może być aktywowana tylko na jednym

urządzeniu mobilnym w ciągu 30 dni od momentu wygenerowana w systemie.

- 5. Wydając mLegitymację uczniowi osoba upoważniona zobowiązana jest do: a. zweryfikowania ważności wydanej papierowej legitymacji szkolnej,
	- b. zweryfikowania czy uczeń posiada odpowiednie orzeczenie, wymagane odrębnymi przepisami, uprawniające do wydania mLegitymacji szkolnej dla uczniów niepełnosprawnych,
	- c. wprowadzenia do systemu danych niezbędnych do wydania mLegitymacji szkolnej.
- 6. Szkoła unieważnia mLegitymację szkolną w trakcie roku szkolnego:
	- a. na wniosek rodziców niepełnoletniego ucznia, w szczególności w przypadku utraty mLegitymacji szkolnej na skutek uszkodzeń, niepoprawnego działania lub utraty urządzenia mobilnego, w którym przechowywana była mLegitymacja szkolna;
	- b. z urzędu w przypadku: utraty ważności wydanej uczniowi legitymacji szkolnej, przejścia ucznia do innej szkoły.
- 7. mLegitymacja szkolna wydawana jest ponownie w przypadku:
	- a. potwierdzenia ważności wydanej legitymacji szkolnej;
	- b. stwierdzenia w niej błędów lub pomyłek;
	- c. unieważnienia w przypadku, o którym mowa w punkcie 6a.
- 8. Szkoła jest administratorem danych osobowych uczniów, którym wydano mLegitymację szkolną oraz osób upoważnionych w rozumieniu art. 4 pkt. 7 RODO.

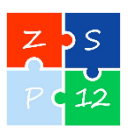

# **§ 3**

## **Aktywowanie usługi mLegitymacja na urządzeniu mobilnym**

- 1. Aby aktywować usługę mLegitymacja, należy:
	- a. uruchomić Aplikację mObywatel i zalogować się do niej;
	- b. wybrać opcję dodaj mLegitymację;
	- c. zapoznać się z informacją o procesie aktywacji mLegitymacji;
	- d. zapoznać się z regulaminem i zaakceptować go;
	- e. zapoznać się z klauzulą informacyjną o przetwarzania danych;
	- f. wyrazić zgodę dla systemu Android na używanie zasobów systemowych (jeśli taka zgoda nie była jeszcze udzielona);
	- g. zeskanować kod QR otrzymany w szkole; w przypadku problemu kod można wprowadzić korzystając z klawiatury telefonu;
	- h. wprowadzić kod aktywacyjny otrzymany w szkole;
	- i. zatwierdzić komunikat i wczytać dane legitymacji do Aplikacji mObywatel.
- 2. Po pobraniu danych z systemu automatycznie jest tworzony i pobierany certyfikat kryptograficzny potwierdzający autentyczność pobieranych danych. Certyfikat przypisany jest do Użytkownika i urządzenia mobilnego, którym posługuje się Użytkownik.
- 3. Proces potwierdzenia ważności mLegitymacji szkolnej może być dokonany na podstawie następujących działań:
	- okazanie dokumentu na ekranie urządzenia (weryfikacja wizualna);
	- przekazania danych innemu użytkownikowi (mWeryfikatorowi) poprzez kod QR do zeskanowania.

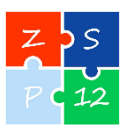

# **§ 4**

#### **Postanowienia końcowe**

- 1. mLegitymacja wydawana/udostępniana jest do 14 dni od dnia złożenia poprawnego wniosku.
- 2. Uprawniony pracownik szkoły poinformuje przez dziennik elektroniczny rodzica/opiekuna, który złożył wniosek o wydanie mLegitymacji, o wygenerowaniu kodu i możliwości odbioru w sekretariacie szkoły.